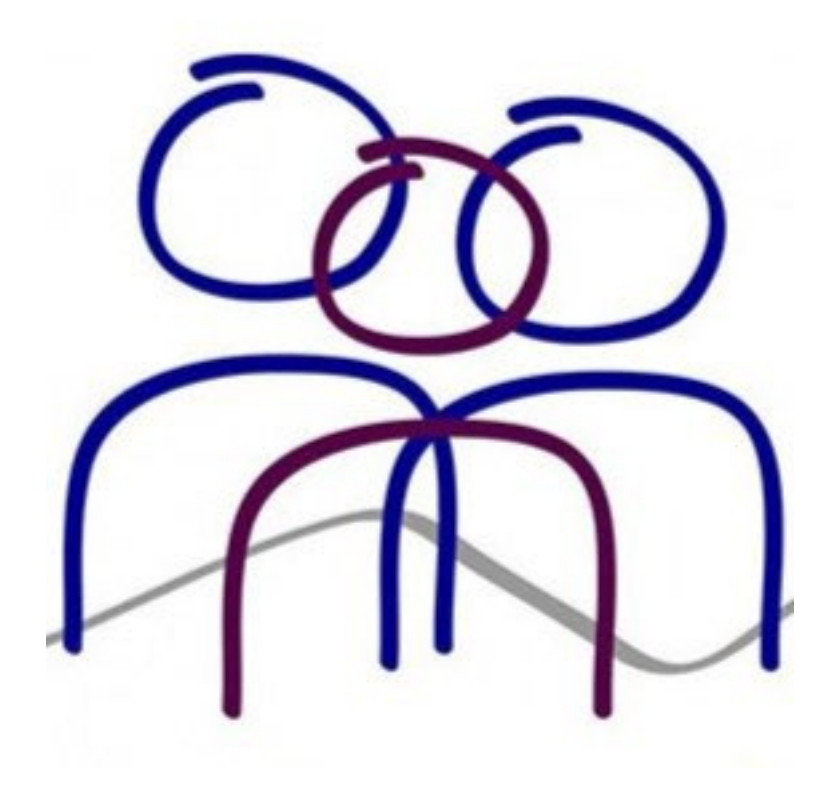

#### **Eastern Ranges School**

Booking SSG Meetings in Sentral

**8 March 2024**

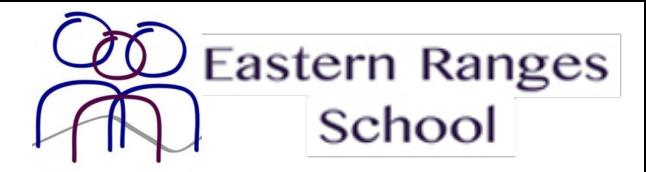

1. Go to Sentral Parent Portal for Eastern Ranges School. [https://easternrangesschool.sentral.com.au/portal2/#!/logi](https://easternrangesschool.sentral.com.au/portal2/#!/login)

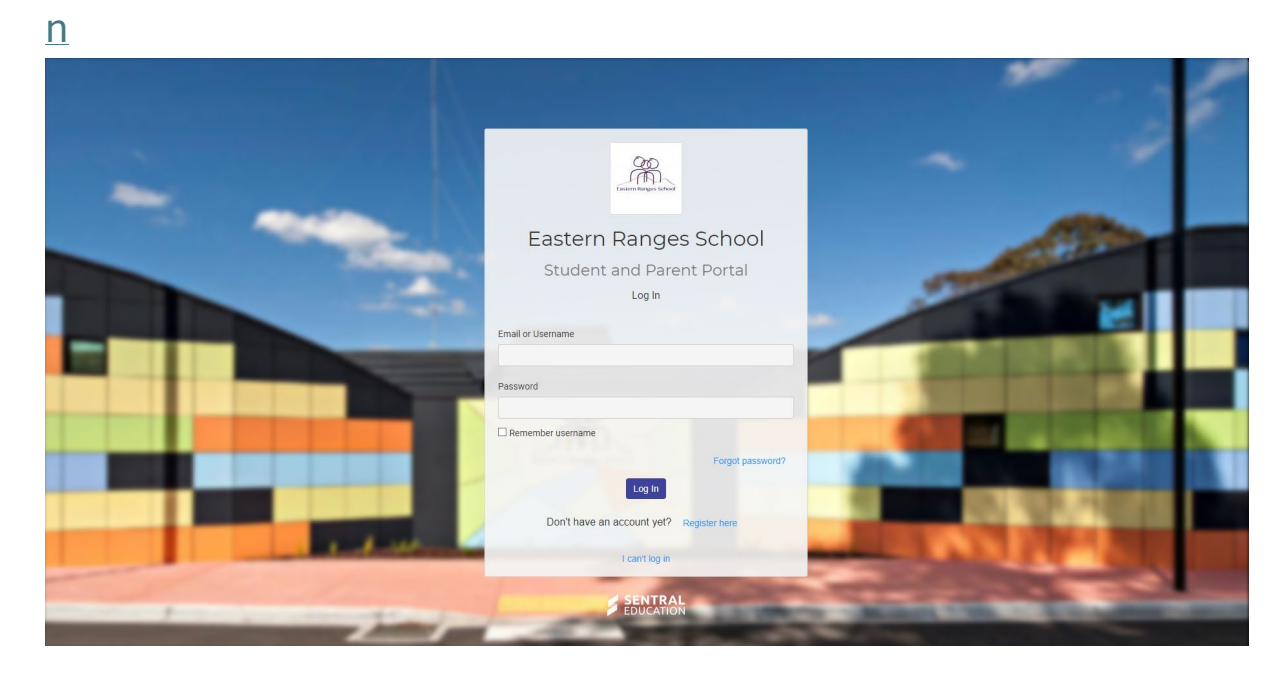

2. Once you've signed in navigate to the tab that says Student Support Groups

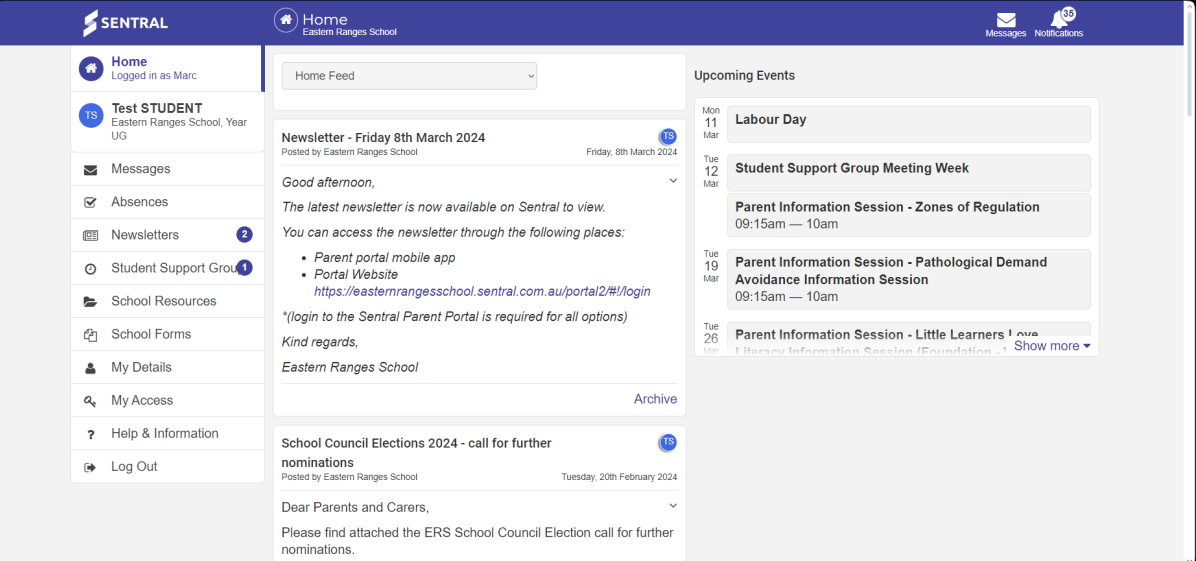

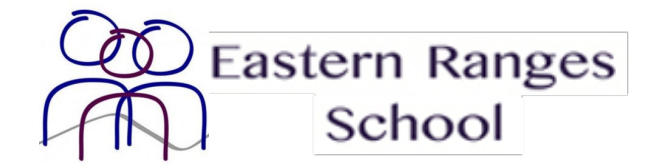

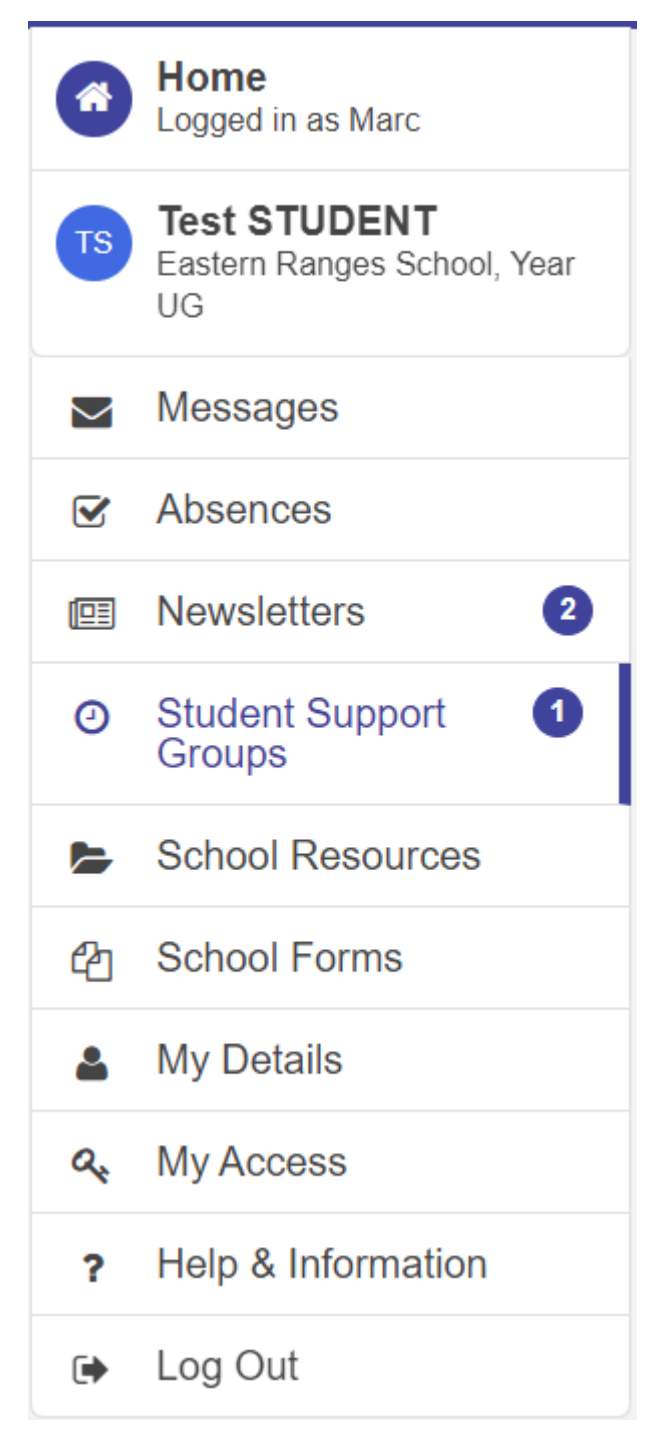

3. On the Student Support Groups page all upcoming meetings or appointments will be listed.

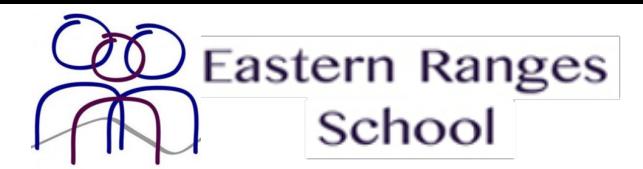

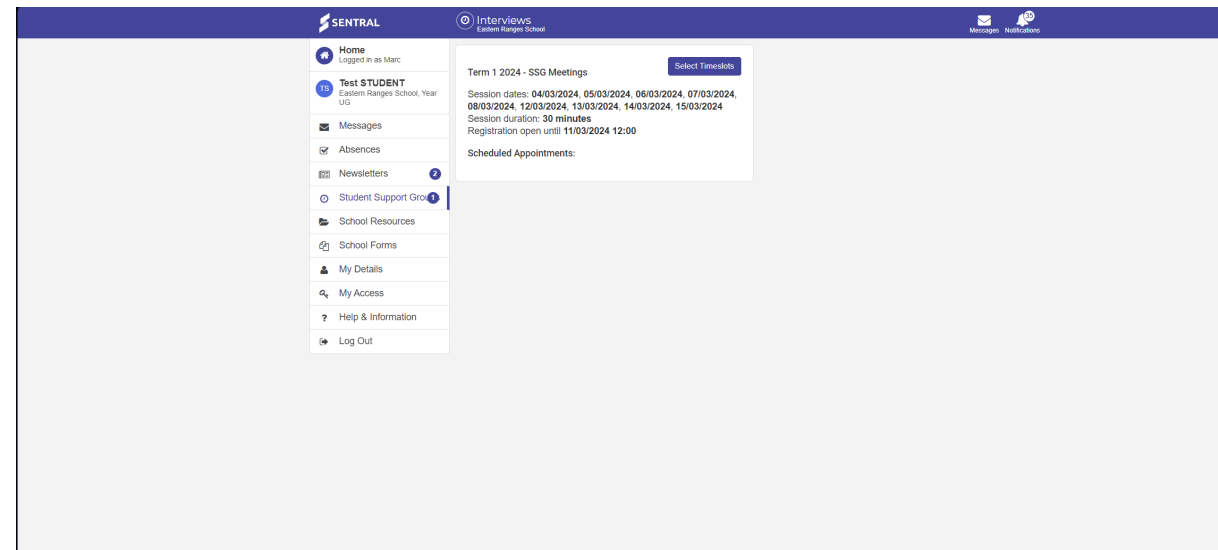

4. Find the upcoming meeting that you would like to book for and click the **Select Timeslots** button.

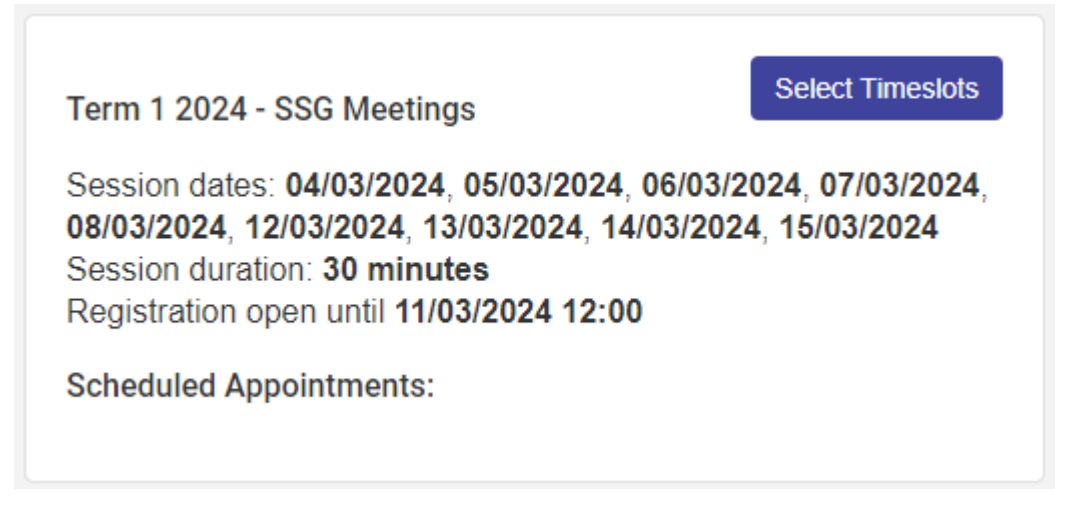

5. Upon clicking the button dates and times that are available for booking will be listed on the right.

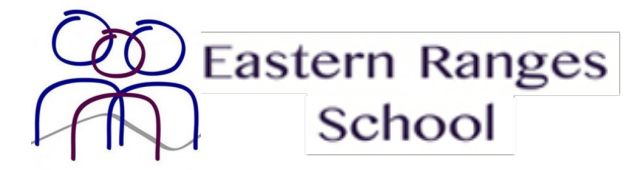

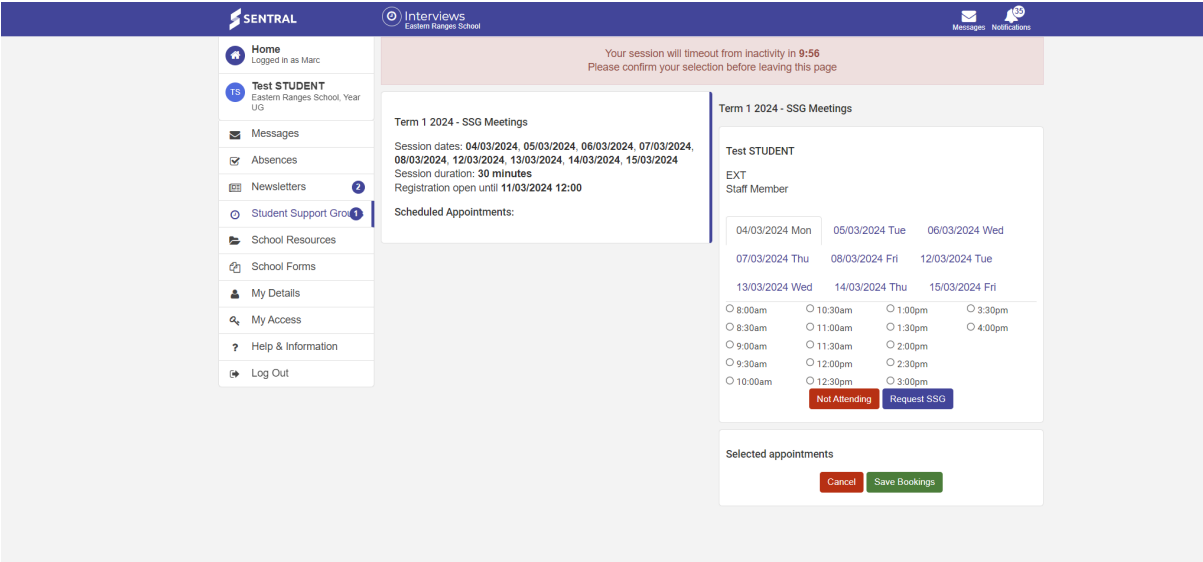

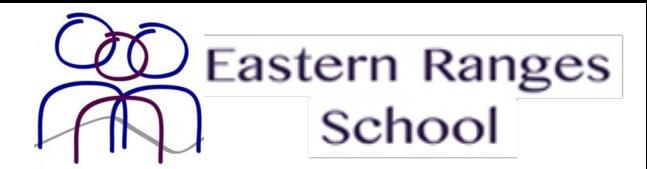

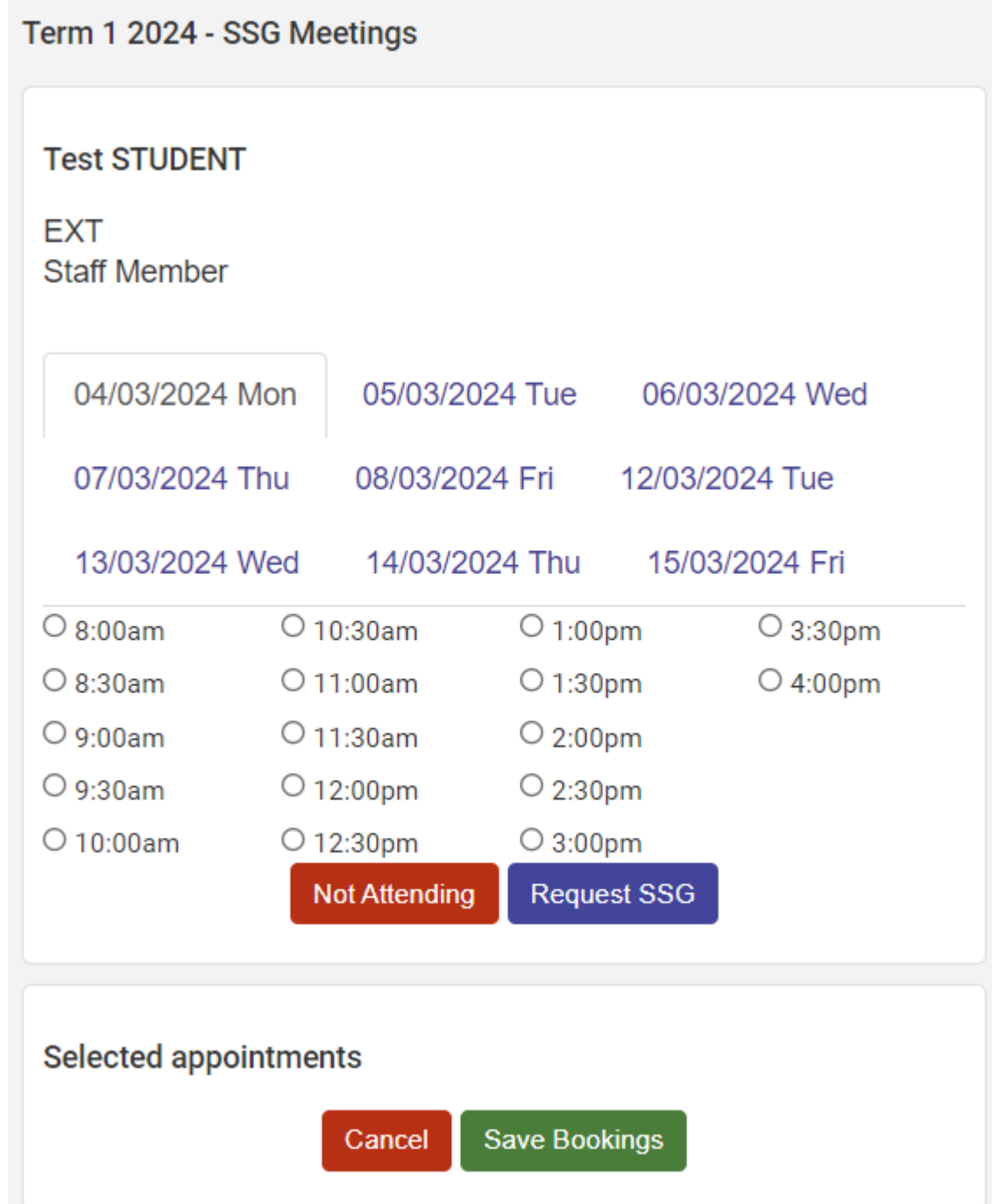

6. Once you have looked through the available dates and times select one that is suitable for your schedule.

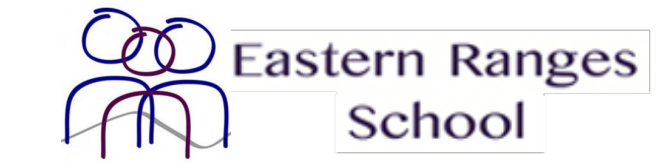

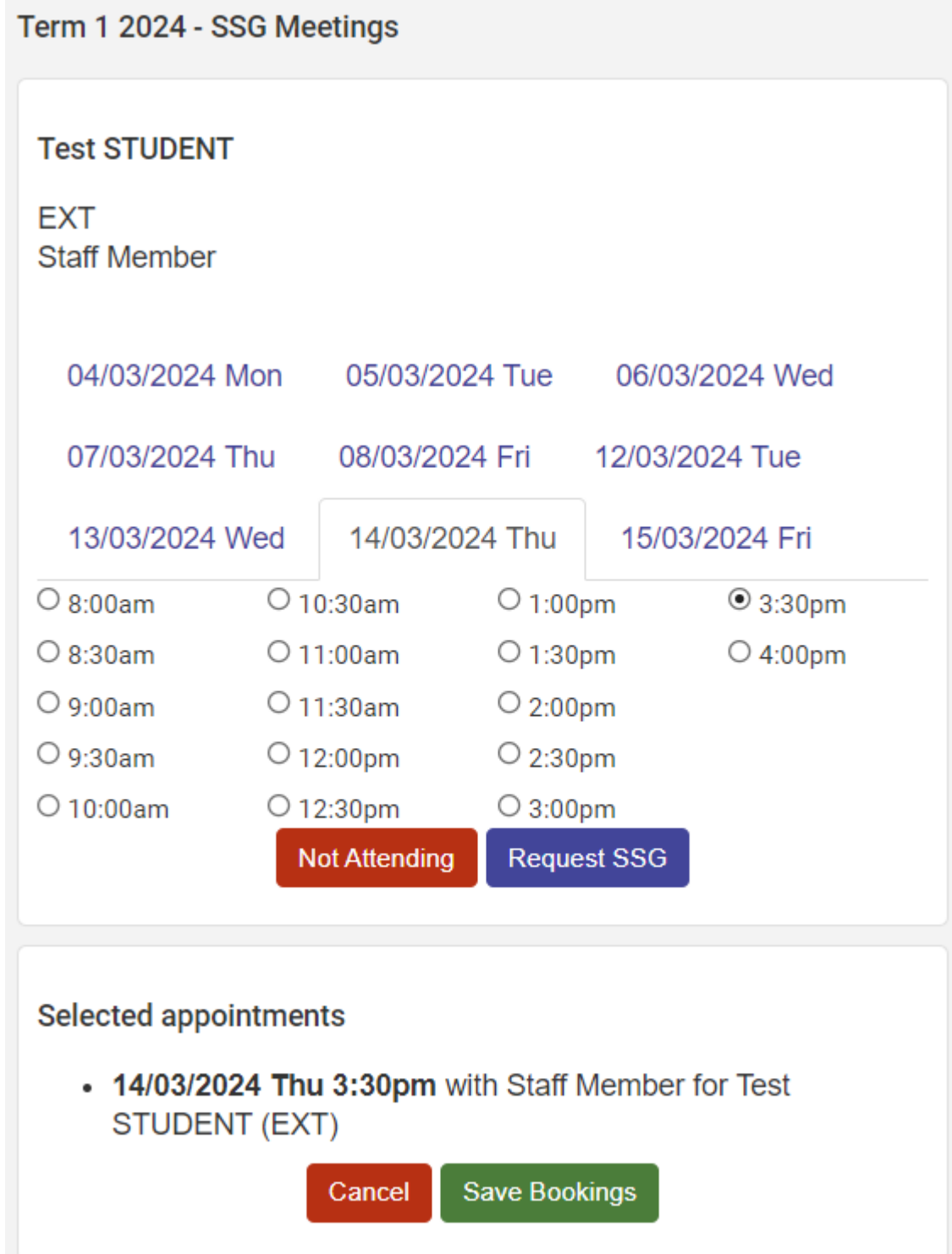

7. After the time has been selected find the button that says **Save Bookings**. This will book the appointment for you at the time selected.

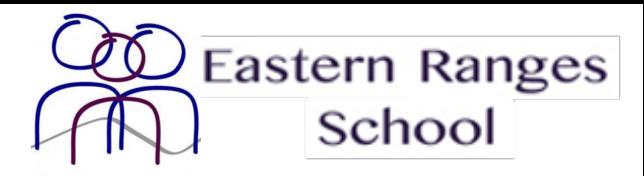

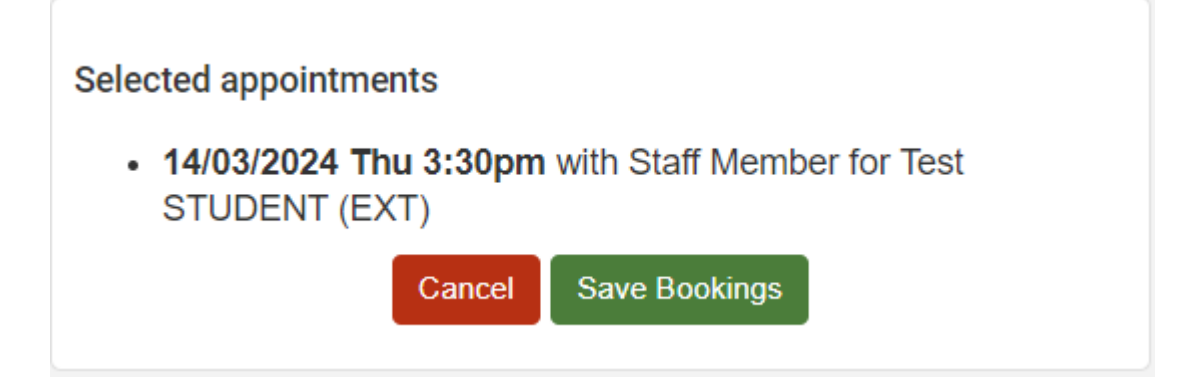

8. Within the listed meetings your locked in time will be recorded under **Scheduled Appointments**.

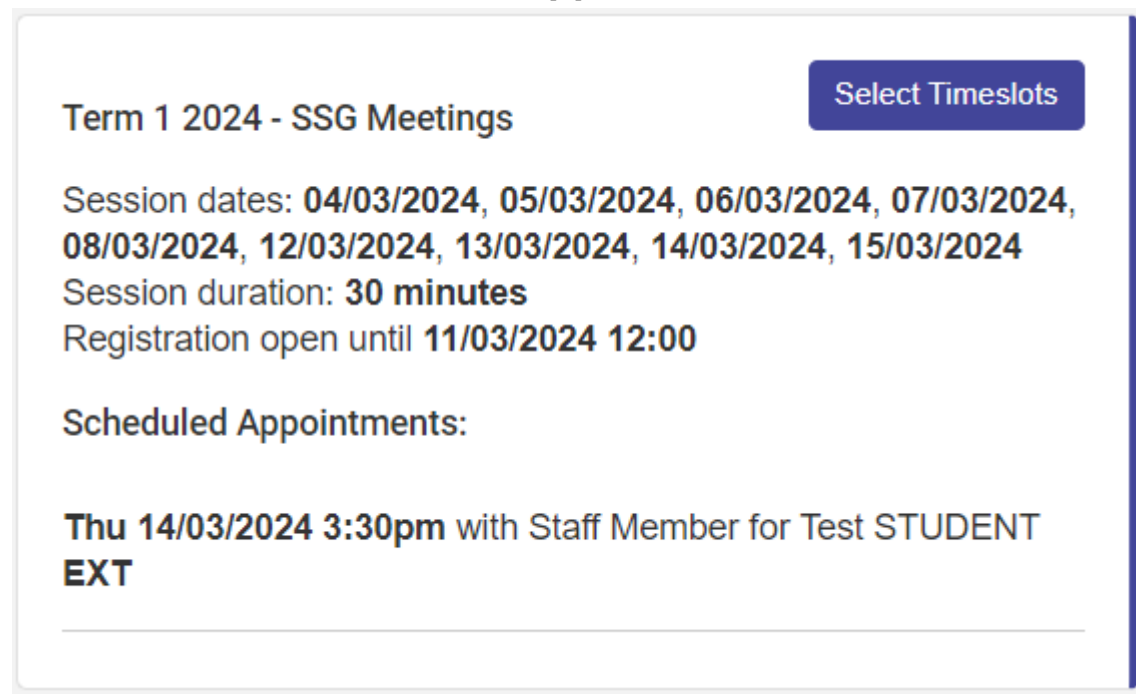

9. (Optional) If you would like to remove your selected appointment time click the **Select Timeslots** button.

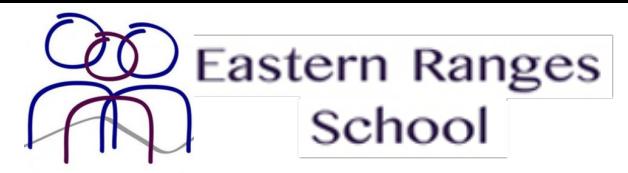

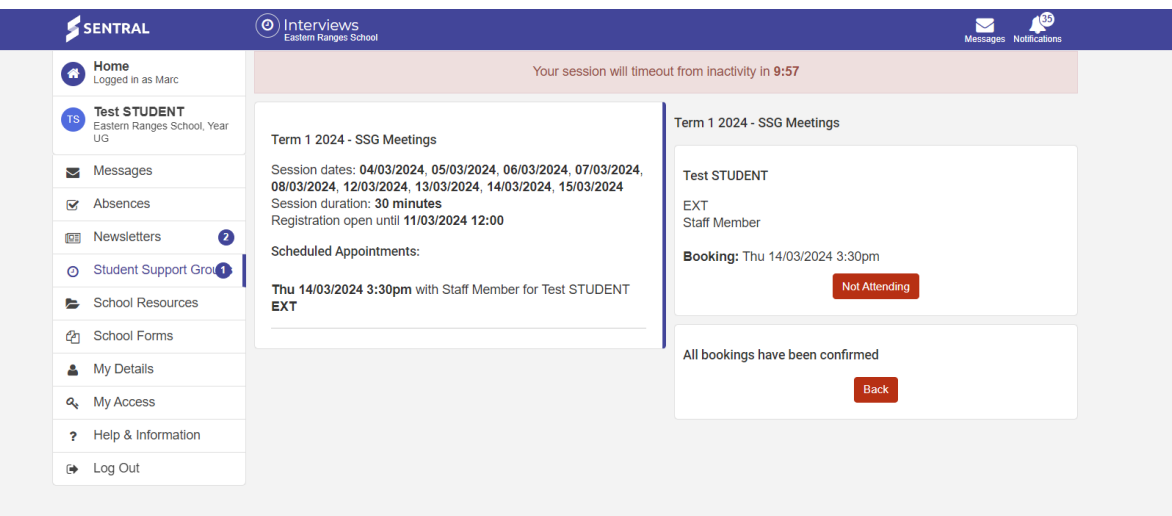

#### 10. (Optional) Click **Not Attending** and then click **Back**.

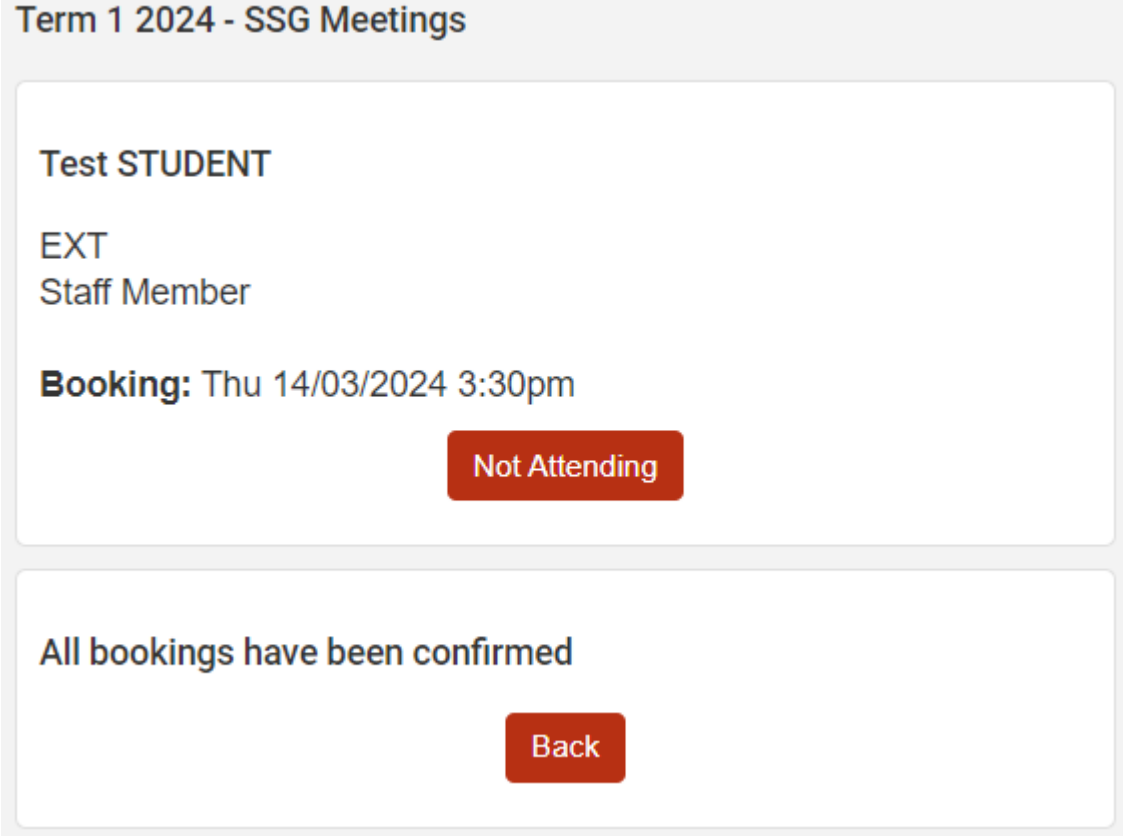

11. (Optional) To change your selected appointment time review Steps 4 – 8 after Steps 9 – 10.